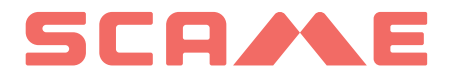

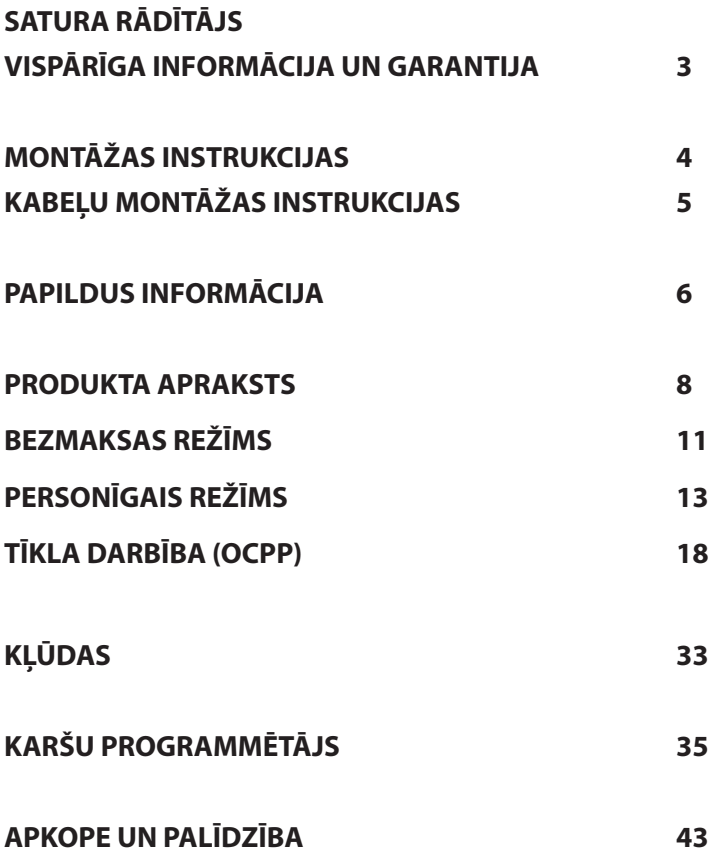

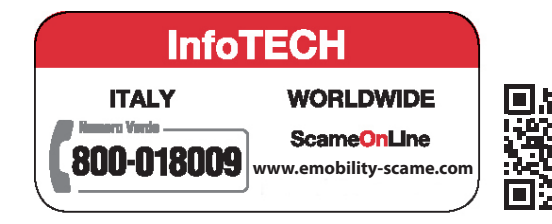

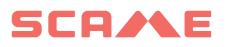

## **VISPĀRĪGA INFORMĀCIJA**

Scame uzlādes stacijās tiek izmantota 3 režīmu uzlādes tehnika (saskaņā ar standartu IEC/EN 61851-1), kas ietver elektriskā vai hibrīda transportlīdzekļa pievienošanu maiņstrāvas elektrotīklam, izmantojot īpašus savienotājus (saskaņā ar standartiem IEC/EN 62196-1 un 2 ).

E-Bike uzlādes stacijas ir sadales paneļi (atbilstoši standartam IEC / EN 61439-3), kas aprīkoti ar sadzīves rozetēm (atbilstoši standartam IEC 60884-1), kas paredzēti elektrisko velosipēdu uzlādēšanai ar ārēju akumulatoru lādētāju; to izmantošana uzlādēšanai 1. režīmā ir atļauta tikai tad, ja 3. uzlādes režīms nav obligāts (saskaņā ar standartu IEC / EN 61851-1).

- Šajā rokasgrāmatā ir brīdinājumi un instrukcijas, kas jāievēro, uzstādot, lietojot un uzturot uzlādes staciju, un kurām jābūt pieejamām pilnvarota personāla konsultācijām.
- Stacijas uzstādīšana un palaišana kopā ar apkopes darbiem jāveic kvalificētam un īpaši pilnvarotam personālam saskaņā ar spēkā esošajiem drošības standartiem, noteikumiem un tiesību aktiem.
- Stacijas ražotājs nav atbildīgs par cilvēkiem, dzīvniekiem un/vai īpašumam nodarīto kaitējumu, kas rodas no šīs rokasgrāmatas instrukciju neievērošanas.
- Tā kā uzlabošana notiek nepārtraukti, mēs paturam tiesības jebkurā laikā veikt produkta un šīs rokasgrāmatas izmaiņas.
- Šīs rokasgrāmatas pilnīga vai daļēja reproducēšana bez iepriekšējas Scame Parre S.p.A. piekrišanas ir aizliegta.

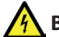

#### **BĪSTAMĪBA: Elektriskās strāvas trieciena, eksplozijas vai elektrisko loku risks**

- Pirms jebkuru darbību veikšanas uzlādes stacijā atvienojiet strāvu un izmantojiet piemērotus instrumentus, lai pārbaudītu, vai strāva ir atvienota visām detaļām.
- Pirms stacijas iedarbināšanas pārbaudiet, vai metāla konstrukcija ir iezemēta ar dzeltenzaļo vadītāju, un aizsargājiet elektropārvades līniju, izmantojot automātisku drošības ierīci un diferenciālo slēdzi, kas saskaņots ar iezemēšanas sistēmu.
- Pirms transportlīdzekļa pievienošanas stacijai, pārliecinieties, vai tas ir stingri nostiprināts.
- Strāvas kabeliem, kontaktligzdām un kontaktdakšām, ko izmanto transportlīdzekļa pievienošanai, jāatbilst spēkā esošajos tiesību aktos noteiktajām drošības prasībām.
- Transportlīdzekļa savienošanai ir aizliegts izmantot pagarinātājus.
- Drošības pasākumu neievērošana var izraisīt nopietnas traumas un pat nāvi.

#### **UZMANĪBU: Stacijas sabojāšanas risks**

- Neaiztieciet drukātās shēmas plates un/vai izmantojiet piemērotus instrumentus, piekļūstot komponentiem/detaļām, kas pakļautas elektrostatiskām izlādēm.
- Ja tas ir nepieciešams vides apstākļu dēļ, augšējā strāvas sadales panelī uzstādiet ierīces, kas aizsargā pret atmosfēras izplūdēm (piem., 2. tipa pārsprieguma ierobežotāju, Up = 1,5 kV, In = 20 kA).
- Ja stacija ir bojāta, to nedrīkst uzstādīt vai lietot.
- Tīrīšanai izmantojiet mitru drānu vai neitrālu mazgāšanas līdzekli, kas ir saderīgs ar plastmasu.

#### **GARANTIJA**

Uz šajā rokasgrāmatā aprakstīto uzlādes staciju attiecas divu gadu ražotāja garantija saskaņā ar Patērētāju kodeksu (128. un turpmākie panti), kas ietver atmaksu, nepieciešamos remontdarbus vai

nomaiņu, lai novērstu ražošanas defektus, kas radušies normālas lietošanas režīmā 24 mēnešu laika periodā no produkta piegādes dienas.

Jebkuras stacijas izmainas, uzstādīšana un darbības uzsākšana, kas neatbilst šajā rokasgrāmatā sniegtajām instrukcijām, izraisa garantijas anulēšanu un produkta sertifikātu anulēšanu.

## **MONTĀŽAS INSTRUKCIJAS**

#### *UZ GRĪDAS STĀVOŠAS STACIJAS*

- Uz grīdas stāvošas uzlādes stacijas tiek piegādātas jau samontētas (korpuss un pamatne).
- Korpuss tiek piestiprināts pie pamatnes, izmantojot # 4 M12 vītņotos stienus un atbilstošas skrūves, kuras divpakāpju uzstādīšanas gadījumā var izjaukt, lai tikai pamatni varētu noenkurot uz grīdas.
- • Pamatni var noenkurot uz grīdas, izmantojot skavu komplektu (papildaprīkojums), kas jāiestrādā betonā, vai ar #4 dībeļiem (nav iekļauti komplektā).
- Skavu komplektā ir plāksne ar #4 M8 vītnotiem stieniem (L = 210mm).

#### *SIENAS STACIJAS*

- Sienas uzlādes stacijas tiek piegādātas samontētas (pamatne un pārsegs).
- Piekļūstiet iekšējam nodalījumam, noņemot aizvaru, lai nostiprinātu staciju. Lai staciju nostiprinātu, ievērojiet norādījumus instrukciju lapā.
- Veicot urbšanu, ievērojiet izmērus instrukciju lapā (iekļauta komplektā).

#### *STATŅA STACIJAS (PAPILDAPRĪKOJUMS)*

- Piestipriniet statni pie grīdas, izmantojot #4 dībelus (nav iekļauti komplektā) un piestipriniet plāksni pie statņa, izmantojot komplektācijā esošās manšetes.
- Nostipriniet staciju tāpat kā sienas stiprinājumu uz plāksnes.

#### PILNĪGAS MONTĀŽAS INSTRUKCIJAS SKATĪT INSTRUKCIJU LAPĀS (IEKLAUTAS KOMPLEKTĀ)

#### *IETEICAMS UZSTĀDĪT VIETĀS, KAS NAV PAKĻAUTAS TIEŠAI SAULES IEDARBĪBAI. IZMANTOJIET PIEMĒROTUS BALSTUS.*

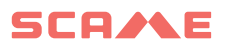

## **KABEĻU MONTĀŽAS INSTRUKCIJAS**

#### *SISTĒMAS PRASĪBAS*

- Pārbaudiet šādas elektriskās vērtības:
	- ◊ Zemējuma sistēma: TT, TN(S), TN(C),
	- ◊ Spriegums starp fāzi un fāzi (L-L): no 380 līdz 400Vac, ieskaitot
	- ◊ Spriegums starp fāzi un neitrālo punktu (L-L): no 220 līdz 230Vac, ieskaitot
	- ◊ Neitrāls zemējuma spriegums (N-PE): mazāks par 5Vac
	- ◊ Frekvence (f): 50 vai 60Hz
	- ◊ Zemes pretestība (Rt): mazāka par 50Ω
	- ◊ Kopējais harmoniskais kropļojums (THD): mazāks par 8%
- Citas vērtības var apdraudēt uzlādi.

#### *JAUDAS LĪNIJA*

- Stacijās ir paredzētas vietas kabeļu ievadīšanai: uzurbiet caurumus un uzstādiet kabeļu blīves, kā norādīts instrukciju lapā (iekļauta).
- Stacijās ir spailu bloki kabeļu savienojumiem: pievienojiet fāzes, nulles un zemējuma vadītājus, kā parādīts elektroinstalācijas shēmā (iekļauta).

#### *Ja IT/NL ir piesietas stacijas bez RCBO, uzstādītājam ir ieteicams to darīt pievienojiet šunta atbrīvošanu, kas savienota ar mikrokontrollera ārējiem aizsargiem, kā norādīts izstrādājumam pievienotajā elektriskajā shēmā.*

Izveidojiet elektropārvades līniju, izmantojot slodzei piemērota šķērsgriezuma vadītājus

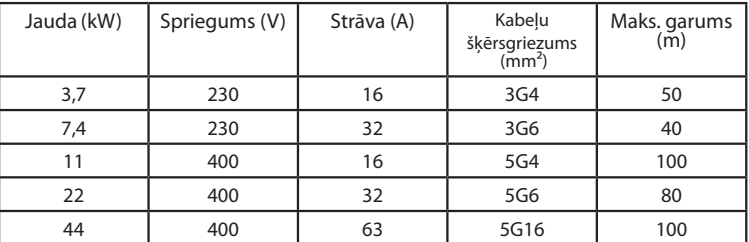

Vērtības noteiktas, ņemot vērā FG7OR 0.6/1kV un <4% sprieguma kritumu

*Elektrosistēmas projektētājs ir atbildīgs tikai par elektrolīnijas izmēru noteikšanu.*

## **PAPILDUS INFORMĀCIJA**

## **SCU: vadības panelis**

## **SW1: atsāknēšanas poga.**

- Īsi nospiediet, lai restartētu staciju.
- Ilgstoša spiediena (> 20S) dēļ plate tiek atiestatīta uz noklusējuma konfigurāciju (Jums būs jāsazinās ar atbalsta dienestu).

Brīdinājums: noklusējuma konfigurācija ir jāizmanto tikai ārkārtas gadījumos un dažās versijās var nedarboties pareizi. Sākotnējā konfigurācija ir jāatjauno pēc ie- spējas ātrāk.

#### **CN8: maksimālās pievadāmās strāvas selektors**

0: 6A, 1: 10A, 2: 13A, 3: 16A, 4: 20A, 5: 25A, 6: 32A, 7: 40A, 8: 50A, 9: 63A

#### **AB-REM: tālvadības pults kontakta iespējošana (Noklusējuma atvērts)**

- Ja tas ir aizvērts, tas aptur notiekošo uzlādi vai kavē jaunu uzlādi (Transportlīdzekļa uzlāde sākas, bet tiek apturēta pēc dažām sekundēm).
- Ja tas ir atvērts, tas atsāk notiekošo uzlādi vai ļauj veikt jaunu uzlādi.

#### **SBC-LAN: lokālais serveris ar OCPP protokolu (pēc izvēles)**

Tālvadības ierīce

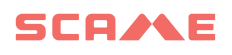

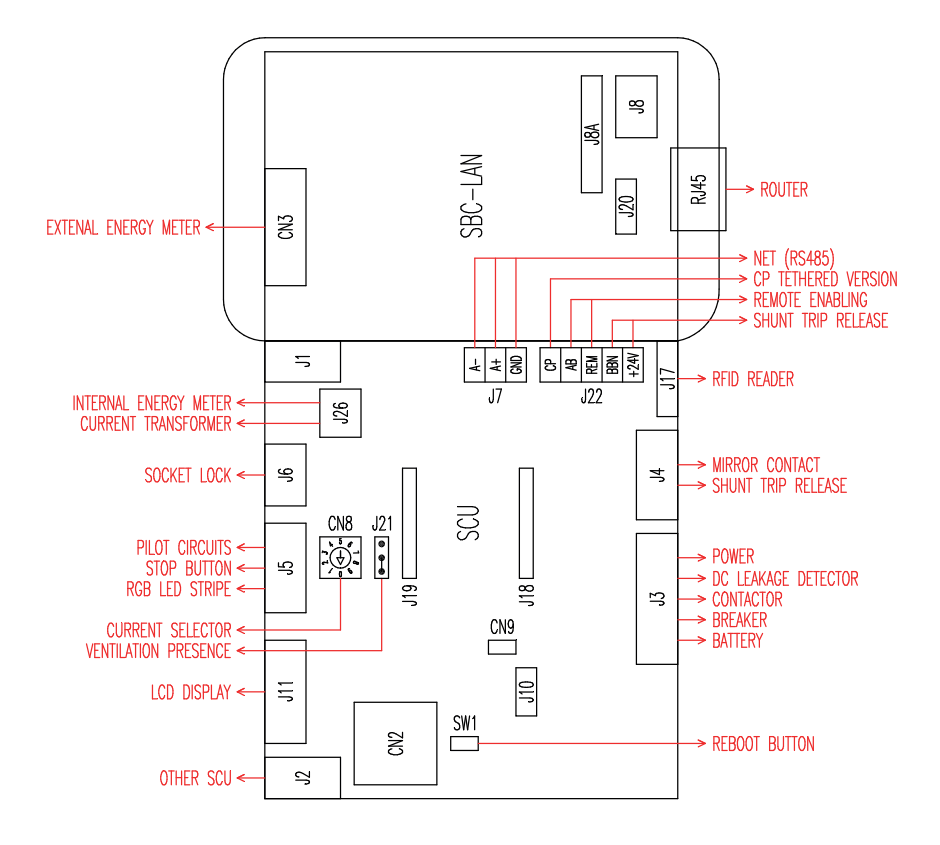

## **IZSTRĀDĀJUMA APRAKSTS**

Atkarībā no versijas, stacijas var aprīkot ar:

- **1. Displeju (daudzvalodu).**
- **2. RFID lasītāju (Mifare Classic vai Mifare Plus).**
- **3. LED (LED pāris vai RGB lente)**
- **4. Poga:**
- Mainīt valodu (nospiest, ja uzlādes punkts netiek izmantots).
- • Patēriņa displejs (ilgi nospiest, ja uzlādes punkts netiek izmantots. Tikai ar enerģijas skaitītājiem).
- • Lādēšana pārtraukta (nospiest brīvajā režīmā lādēšanas laikā).
- **5. Kontaktligzdas:**
- • Picoblade savienotājs ar kabeli (piemēram, 1. un 2. tips).
- • Bez blokiem (piemēram, 3A tips un vācu).
- Ar kontaktdakšu bloku (piemēram, 2. tips).
- Ar kontaktdakšu bloku/aizvaru (piemēram, 3A tips, 2. tips un vācu).

## **Atkarībā no versijas stacijām var būt šādi darbības režīmi:**

- • BEZMAKSAS: lietotāja identifikācija nav nepieciešama.
- • PERSONĀLS: nepieciešama lietotāja identifikācija.
- TĪKLS: nepieciešama lietotāja identifikācija un tālvadības pārvaldība

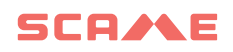

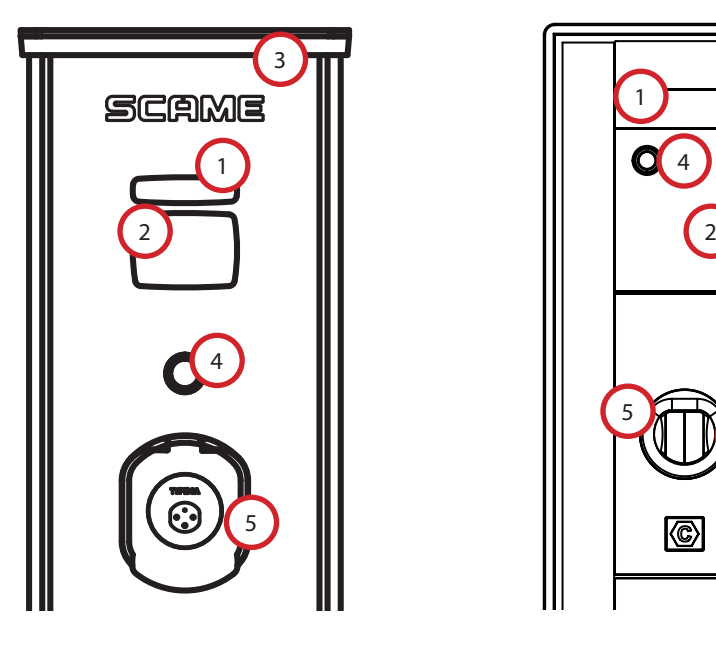

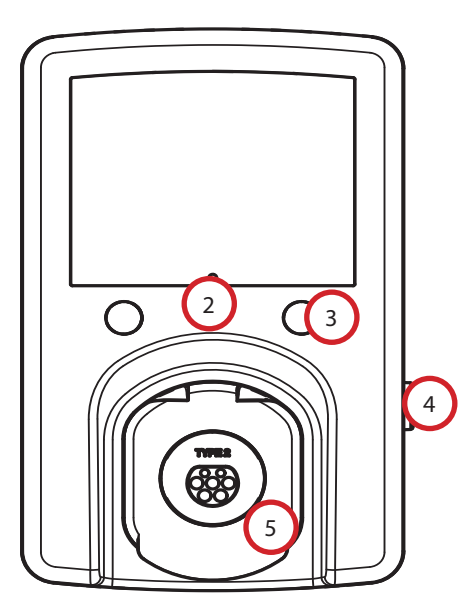

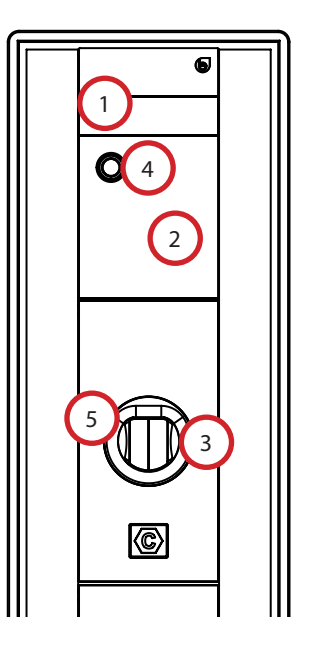

## **EKRĀNA VIZUALIZĀCIJA**

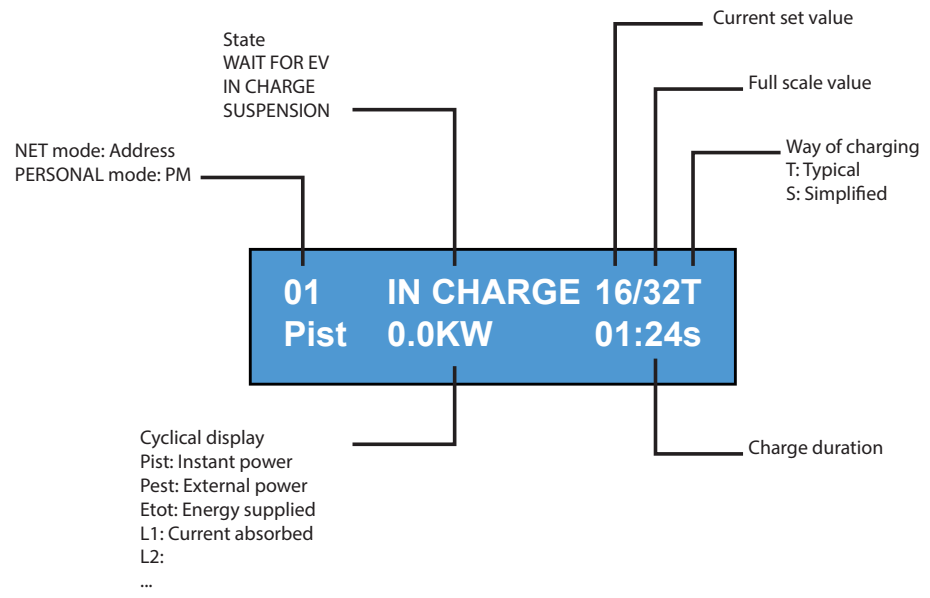

## **MAINĪT DISPLEJA VALODU**

## **VALODAS MAIŅA**

Īsi nospiežot pogu (pēc 1 minūtes atgriežas noklusējuma valoda).

# **IESTATĪT NOKLUSĒJUMU VALODU**

"Ilga" pogas nospiešana

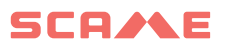

## **BEZMAKSAS REŽĪMS**

*JEBKURAM PIEEJAMA STACIJA NEATZĪSTAMA*

*Stacijas WB, UB*

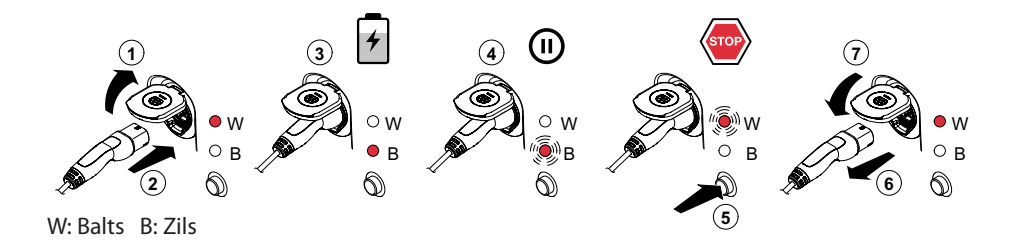

**4 5** *Stacijas BE-W, BE-A, BE-B, BE-K, CA, CB, WD*

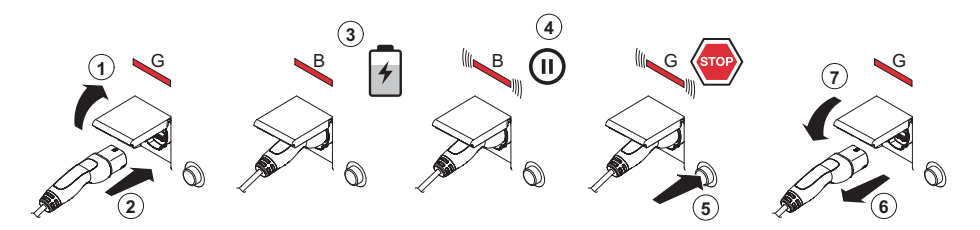

G: Zaļš B: Zils

zidues sesiju, no jat **4 5** NB: Pēc uzlādes obligāti ir jāatvieno vadu komplekts no stacijas. .<br>. Lai sāktu jaunu uzlādes sesiju, no jauna pievienojiet vadu komplektu stacijai.

#### *MAINĪT REŽĪMU*

- • Pabeigt notiekošo uzlādi
- • Nospiediet un turiet apturēšanas pogu un vienlaikus uzrādiet **GALVENO KARTI** (sarkana) RFID lasītājam, lai mainītu režīmu
- Atkārtojiet procedūru, lai atgrieztos iepriekšējā režīmā.

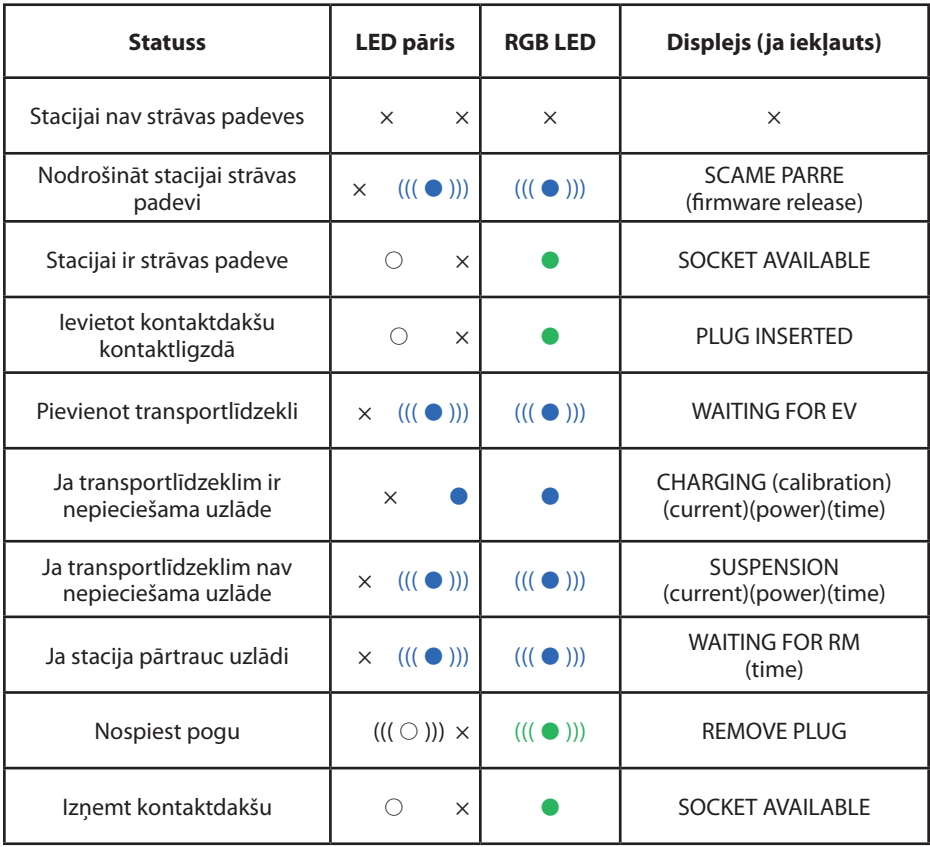

 $x =$  izslēgts  $\bigcirc$  -  $\bullet$  -  $\bullet$  = vienmērīga gaisma  $((\bigcirc))$ ) -  $(((\bullet))$ ) -  $(((\bullet)))$  = mirgojoša gaisma

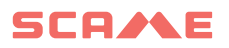

# **PERSONĪGAIS REŽĪMS** W

**1**

*IEROBEŽOTAS PIEKĻUVES STACIJA, IZMANTOJOT LIETOTĀJA KARTI* **2**

**3 4**

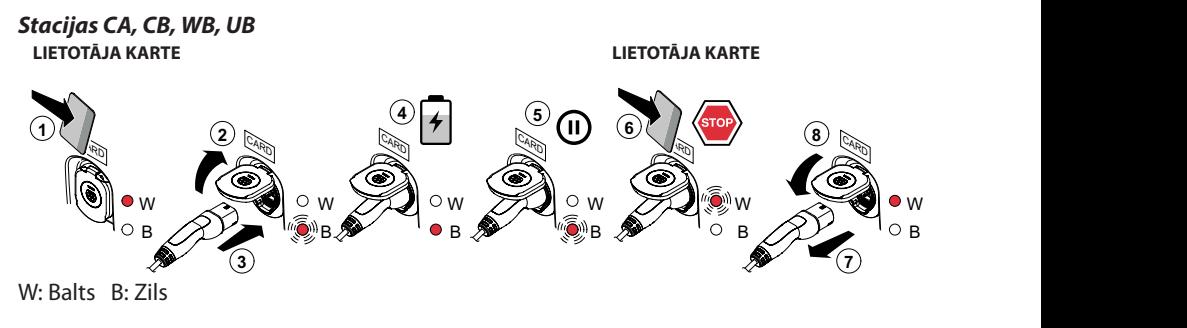

Stacijas BE-W, BE-A, BE-B, BE-K, CA, CB, WD

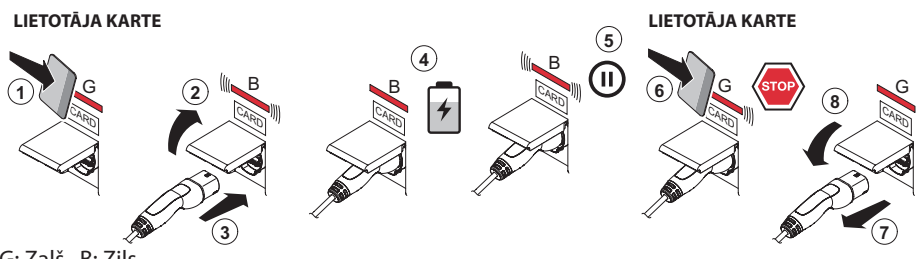

G: Zaļš B: Zils

NB: Pēc uzlādes obligāti ir jāatvieno vadu komplekts no stacijas. Lai sāktu jaunu uzlādes sesiju, no jauna pievienojiet vadu komplektu stacijai.

#### *MAINĪT REŽĪMU*

- Pabeigt notiekošo uzlādi
- • Nospiediet un turiet apturēšanas pogu un vienlaikus uzrādiet **GALVENO KARTI** (sarkana) RFID lasītājam, lai mainītu režīmu
- Atkārtojiet procedūru, lai atgrieztos iepriekšējā režīmā.

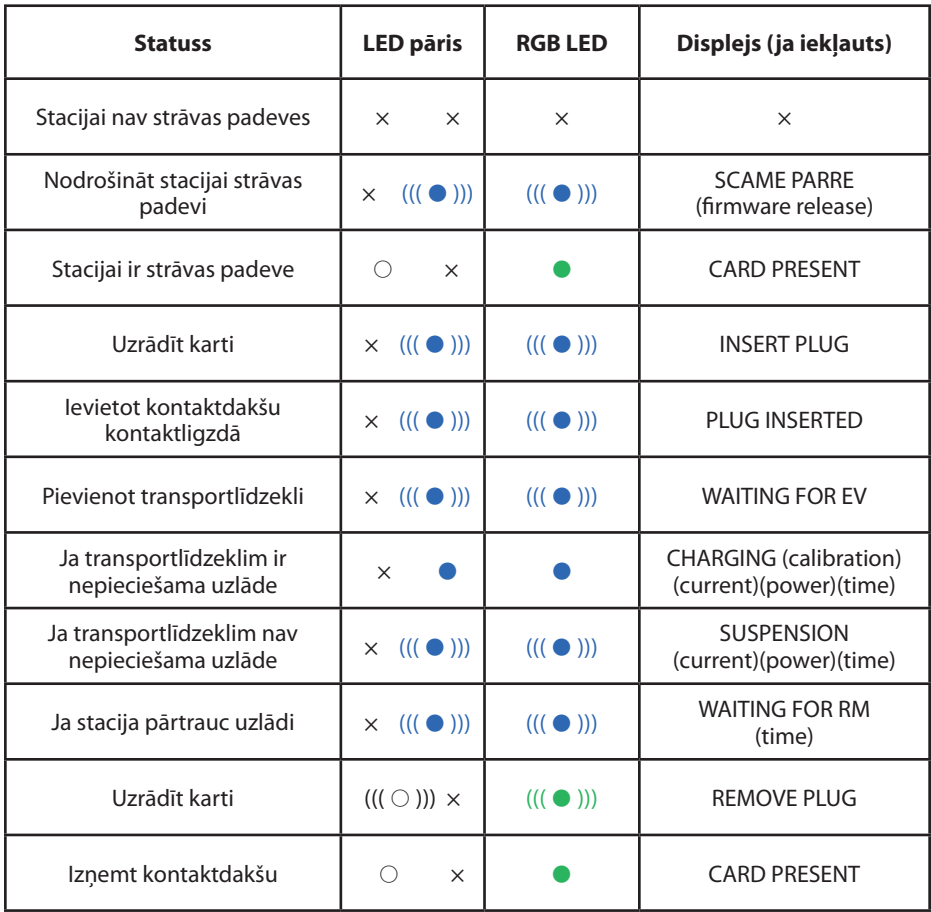

 $x =$  izslēgts  $\bigcirc - \bullet - \bullet =$  vienmērīga gaisma  $((\bigcirc))$ ) -  $(((\bullet))$ ) -  $(((\bullet)))$  = mirgojoša gaisma

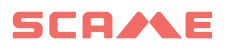

## **LIETOTĀJU PĀRVALDĪBA**

#### *UZRĀDĪT JAUNAS LIETOTĀJA KARTES*

- Ar staciju PERSONĪGAJĀ režīmā (displejs: PM UZRĀDĪT KARTI)
- • Rādīt RFID lasītājā galveno karti, lai pārietu uz programmēšanas režīmu (displejs: DATU BĀZES PĀRVALDĪBA – UZRĀDĪT KARTI)
- • Rādīt RFID lasītājā atmiņā ievadāmo lietotāja karti (displejs: ID REĢISTRS – 001 LIETOTĀJI)
- • Rādīt visas atmiņā ievadāmās lietotāja kartes vai aizvērt datu bāzes pārvaldību, uzrādot galveno karti vai laujot beigties atpakaļskaitīšanai

#### *LIETOTĀJA KARTES DZĒŠANA*

- Ar staciju PERSONĪGAJĀ režīmā (displejs: PM UZRĀDĪT KARTI)
- • Rādīt RFID lasītājā galveno karti, lai ievadītu programmēšanas režīmu (displejs: DATU BĀZES PĀRVALDĪBA – UZRĀDĪT KARTI)
- • Rādīt RFID lasītājā lietotāja karti, kas jāizdzēš no atmiņas (displejs: DZĒST LIETOTĀJU?)
- • Rādīt RFID lasītājā to pašu lietotāja karti, lai apstiprinātu dzēšanu (displejs: ID IZDZĒSTA – 000 LIETOTĀJI)
- • Rādīt visas atmiņā dzēšamās lietotāja kartes vai aizvērt datu bāzes pārvaldību, uzrādot galveno karti vai ļaujot beigties atpakaļskaitīšanai

# **TĪKLA DARBĪBA (OCPP)**

## *ATTĀLINĀTI PĀRVALDĪTA STACIJA*

- **TĪKLS:** vietējā servera atmiņā iekļauto autorizēto lietotāju saraksts
- **OCPP:** centrālās stacijas atmiņā iekļauto autorizēto lietotāju saraksts

# **SAVIENOJUMA INSTRUKCIJAS**

## **Savienojuma sistēma tikai ar SCU elektroniku**

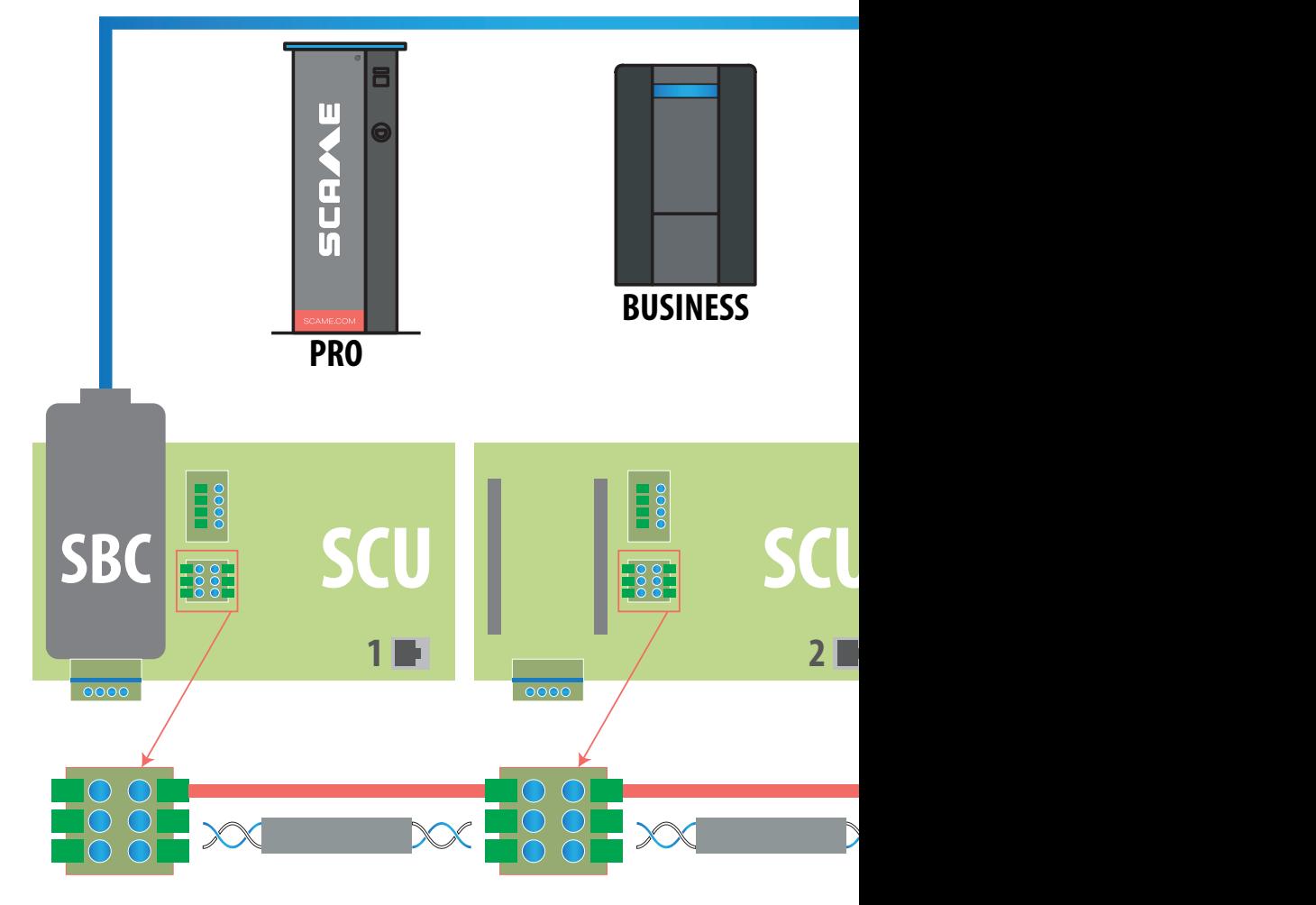

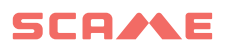

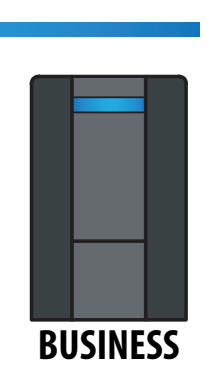

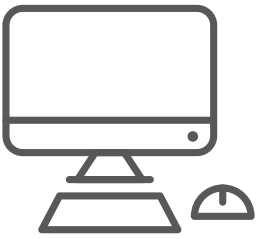

*Capacitance Unbalance < 60 pF/m Zilā/baltā pāris: Zils: A+ Balts: A-Brūnā/baltā pāris: Brūns: GND Balts: GND Maksimalus ilgis 400 m tarp pirmoji ir paskutinė stotis*

*F/UTP CAT6 VEIDA TĪKLA KABELIS*

*ATSEVIŠĶĀ CAURUĻVADĀ Mutual Capacitance < 10 pF/m*

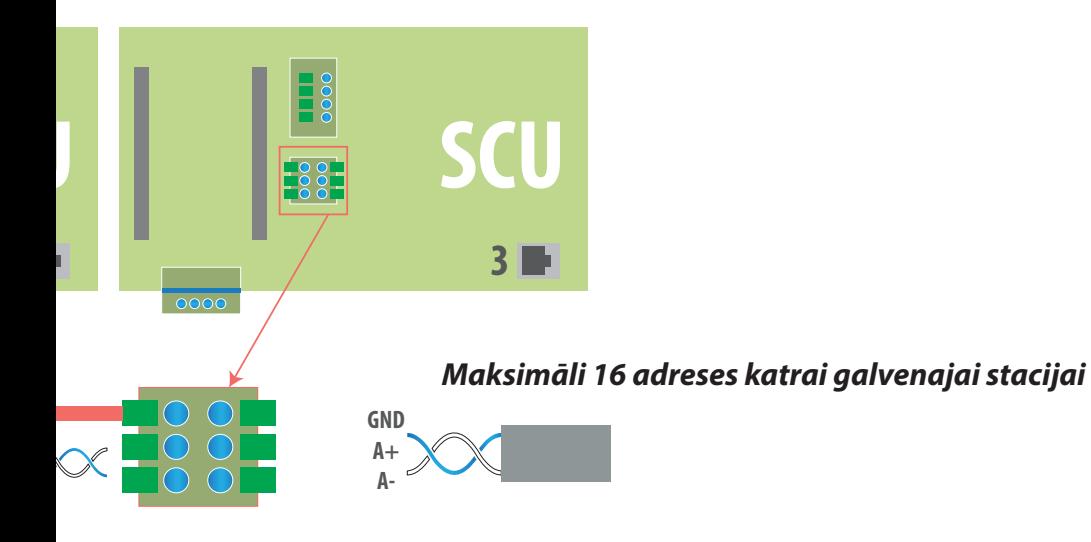

## **Jaukta pieslēguma sistēma ar MAX0/SCU elektroniku**

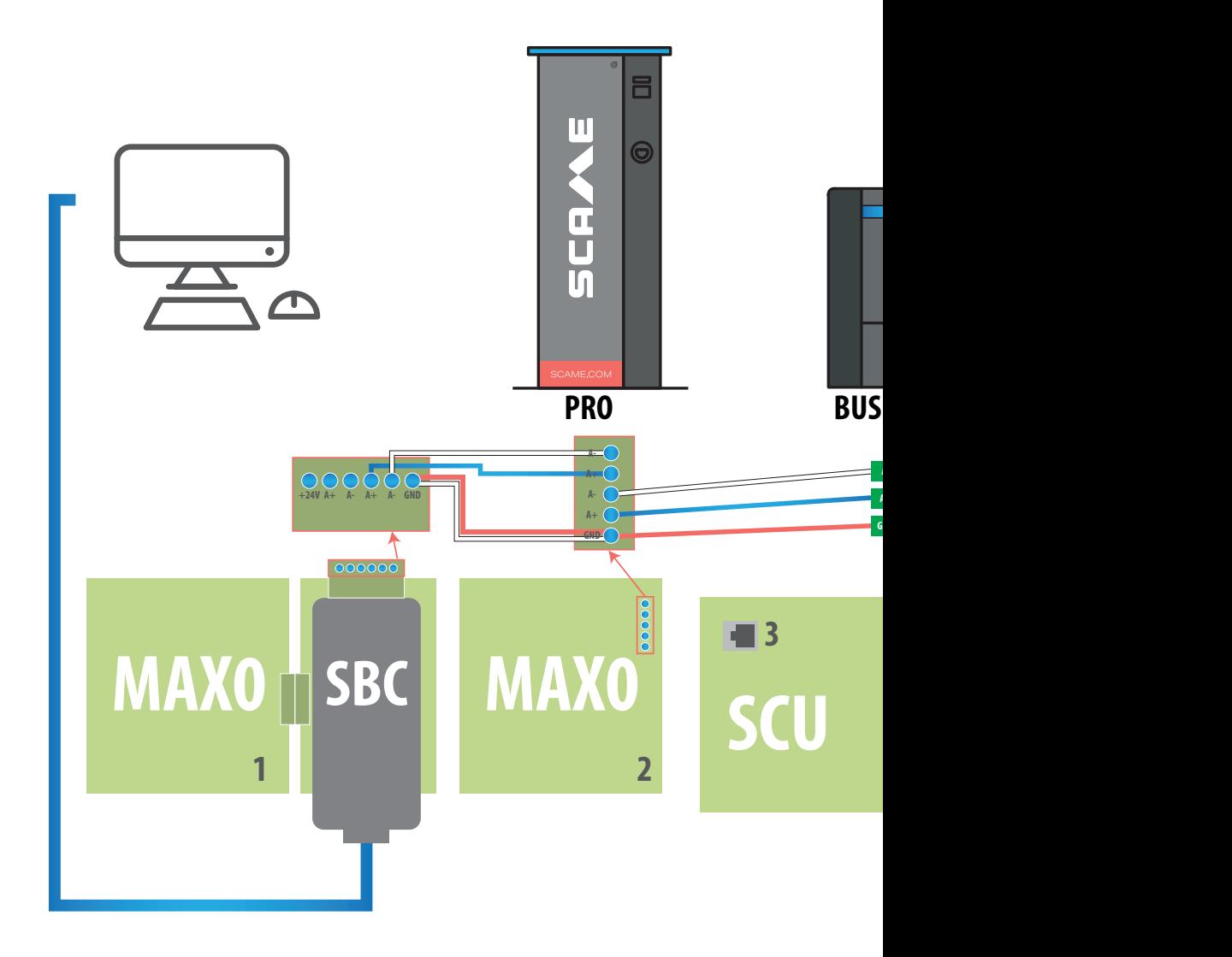

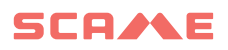

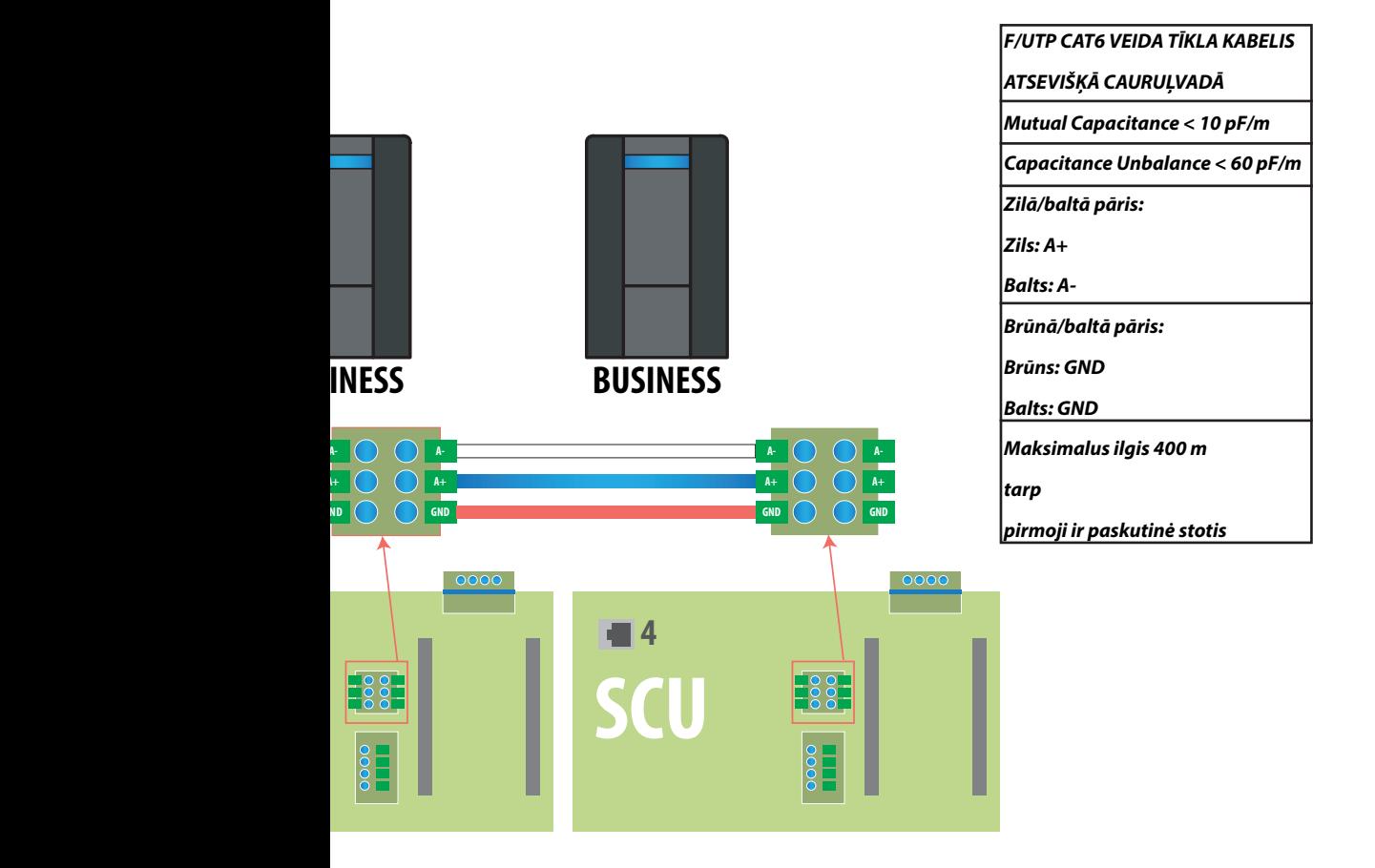

*Maksimāli 16 adreses katrai galvenajai stacijai* 

## **LIETOŠANAS INSTRUKCIJAS**

Scame pārvaldības sistēmai nav nepieciešama programmatūras instalēšana. Vienkārši piekļūstiet, izmantojot pārlūkprogrammu, piemēram, parastu tīmekļa lapu. (Internet Explorer, Google Chrome, Firefox, utt.)

Nedrošu tīklu gadījumā var būt iespējots šifrēts savienojums (HTTPS un DHCP netiek atbalstīts protokols).

Lai izveidotu savienojumu ar vadības sistēmu:

- • Savienojiet galveno staciju ar datoru vai vietējo tīklu, izmantojot ETHERNET portu vai Wi-Fi (ja tāds ir).
- Savienojiet RS485 sērijas līniju no sekotājstacijas ar galveno staciju (līdz 16 uzlādes punktu).
- • Izmantojot tīmekļa pārlūku, piekļūstiet servera IP adresei (noklusējuma adrese: 192.168.30.126; **lietotājvārds: admin; parole: gsroot)**

#### *STACIJU KOPSAVILKUMS*

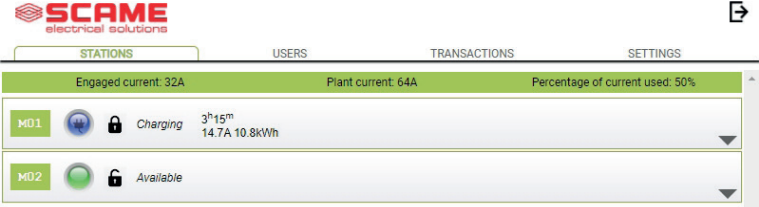

Ekrānā reāllaikā tiek parādīts kontaktligzdu statuss:

- Ja kontaktligzda netiek lietota, tiek parādīts "Pieejams".
- Ja kontaktligzda tiek lietota, tiek parādīti šādi dati: "Uzlāde", lietotājs, kurš to lieto, uzlādes ilgums, piesaistītā enerģija un momentānā strāva.
- • Ja starp staciju un serveri nav sakaru, tiek parādīts paziņojums "Atvienots".
- ja ir kļūda, tiek parādīta kļūda

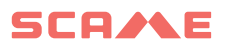

#### **KONTAKTLIGZDU INFORMĀCIJA**

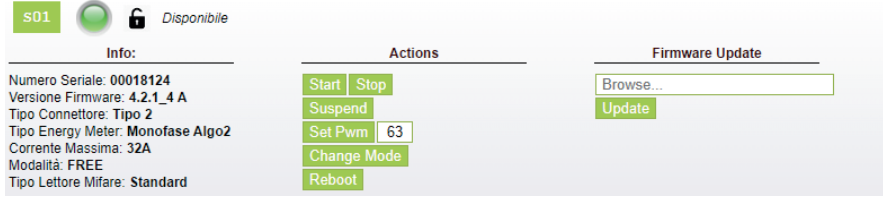

Noklikšķinot uz bultiņas apakšējā labajā stūrī, var skatīt detalizētāku informāciju un nosūtīt komandas.

#### **Tiek parādīta šāda informācija:**

- Sērija: kontroliera panela sērijas numurs
- • **Versija:** programmaparatūras versija, kas kontrolē kontaktligzdu
- • **Kontaktligzda:** kontaktligzdas tehniskais nosaukums
- **EMeter:** strāvas mērīšanas sistēmas tips
- • **Maksimālā strāva:** kontaktligzdas maksimālās strāvas izeja (A)
- • **Režīms:** Kontaktligzdas darbības režīms
	- ◊ **BEZMAKSAS:** bezmaksas piekļuve
	- ◊ **TĪKLS:** piekļuve ar autorizāciju (RFID karte)
- • **RFID:** instalētā RFID lasītāja tips

#### **Kontaktligzdu var vadīt, izmantojot šādas komandas:**

- • **Sākt:** autorizē uzlādi (darbojas tikai tad, ja kontaktligzda ir **TĪKLA** režīmā)
- • **Apturēt:** sāk uzlādes pārtraukšanas procesu
- • **Apturēt/atsākt:** pārtrauc/atsāk pašreizējo izvadi, nepārtraucot uzlādes sesiju (savienotājs ir bloķēts kontaktligzdā)
- **Iestatīt Pwm:** ierobežo transportlīdzeklim piegādātās strāvas maksimālo vērtību (vesels skaitlis no 6 A līdz 63 A. Piegādātās strāvas maksimālā vērtība nepārsniegs kontaktligzdas un/vai vadu komplekta plūsmas robežu.)
- • **Mainīt režīmu:** maina kontaktligzdas darbības režīmu (**BEZMAKSAS** vai **TĪKLA**)
- • **Atsāknēt:** atsāk elektroniku, kas kontrolē kontaktligzdu.
- • **Atjaunināt programmaparatūru:** atjaunina kontaktligzdu vadošās elektronikas programmaparatūru

# **LIETOTĀJI**

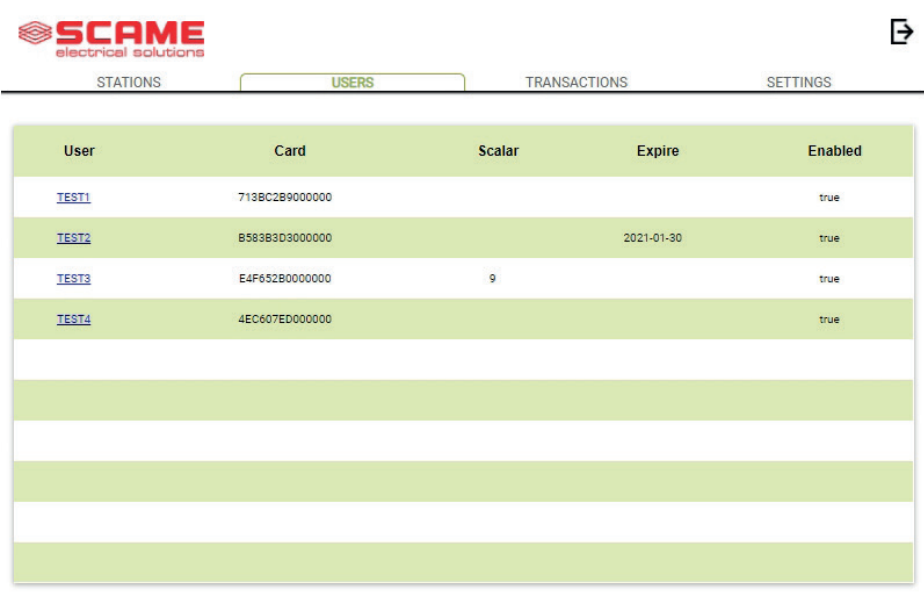

Add User

Ekrānā **USERS** tiek parādīti lietotāja dati un piekļuves iestatījumi uzlādes pakalpojumam, kurus var mainīt, noklikšķinot uz saites 'Nosaukums' (kolonna 'Lietotājs').

Jauns lietotājs var tikt pievienots, izmantojot pogu "Pievienot lietotāju".

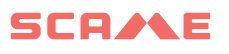

# **REDIĢĒT LIETOTĀJU**

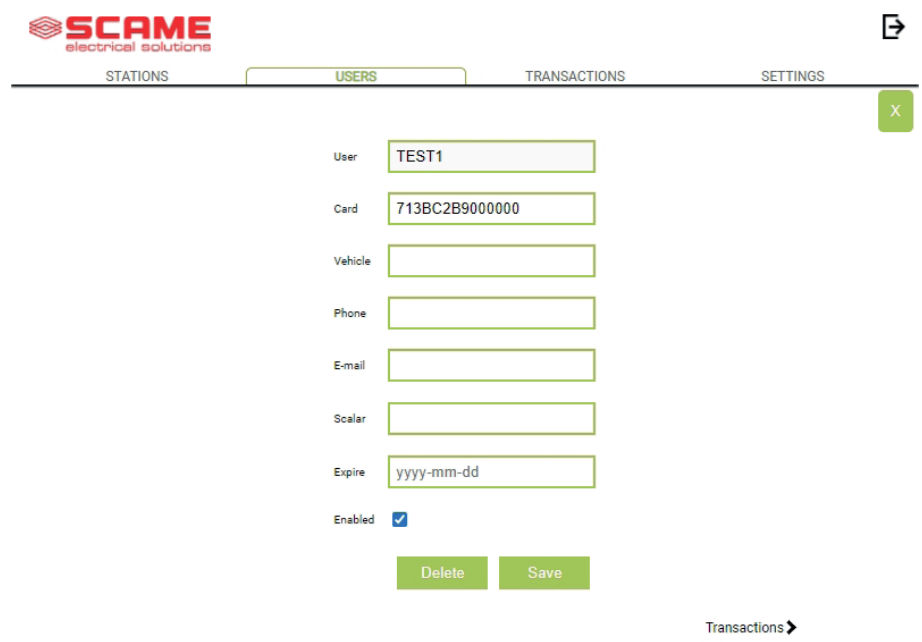

Šajā displejā ir iespējams:

- • Ievadīt vai mainīt lietotāja datus.
- • Iespējot vai atspējot lietotāja karti vai modificēt to atbilstoši maksimālajam maksas skaitam un/vai derīguma termiņam.
- • Dzēst lietotāju no vadības sistēmas.
- • Parādīt visu lietotāja veikto maksājumu datus, noklikšķinot uz saites "**Transactions>**".

# **DARĪJUMI**

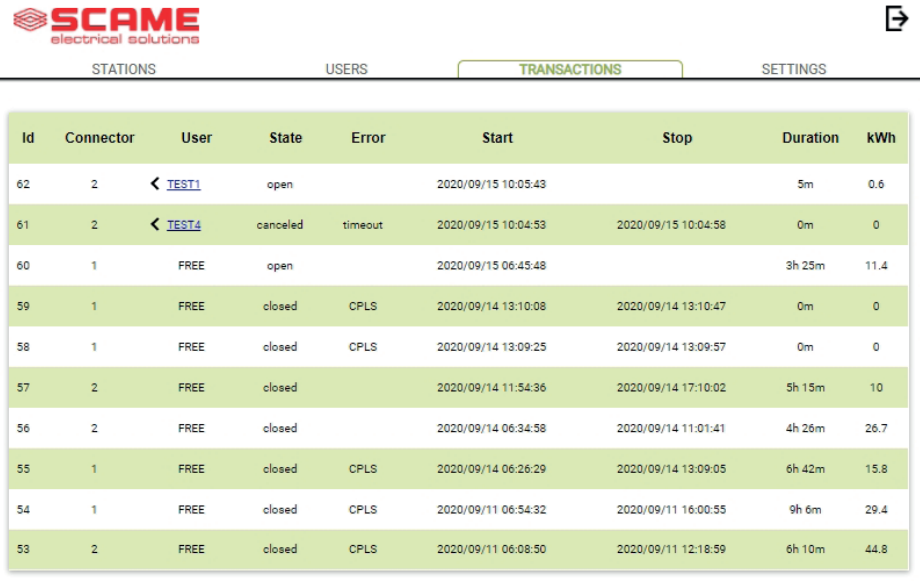

Vienumā **TRANSACTIONS** tiek parādīti visi darījumu dati, uzraugot katras uzlādes ilgumu un katras kontaktligzdas jaudu.

Visi darījumi tiks parādīti, noklikšķinot uz **ALL TRANSACTIONS**.

Ir iespējams arī filtrēt pēc lietotāja (noklikšķinot uz saites nosaukums) un eksportēt datus CSV formātā (saderīgs ar Excel), noklikšķinot uz "Saglabāt darījumus".

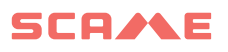

# **KONFIGURĀCIJA**

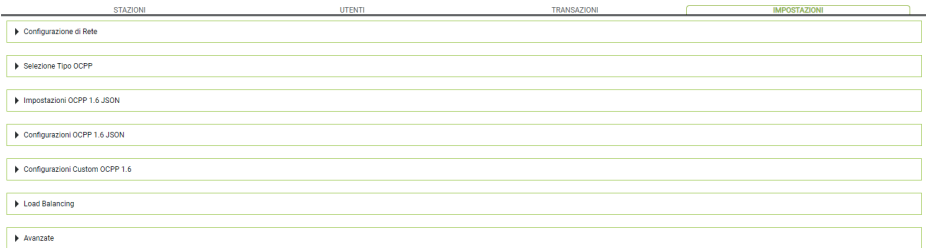

Šis ekrāns ļauj konfigurēt sistēmas iestatījumus.

#### *TĪKLA KONFIGURĀCIJA*

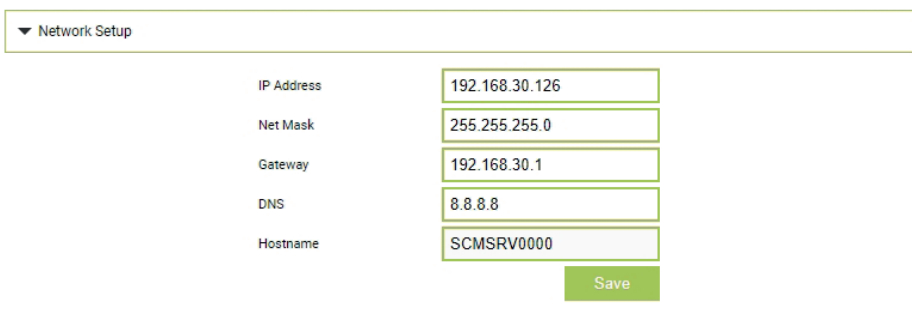

Šī sadaļa ļauj iestatīt SBC tīkla konfigurācijas parametrus, norādot, ar kuru IP adresi vadības sistēmas tīmekļa lapa paliks savienota.

# **OCPP IESTATĪJUMI**

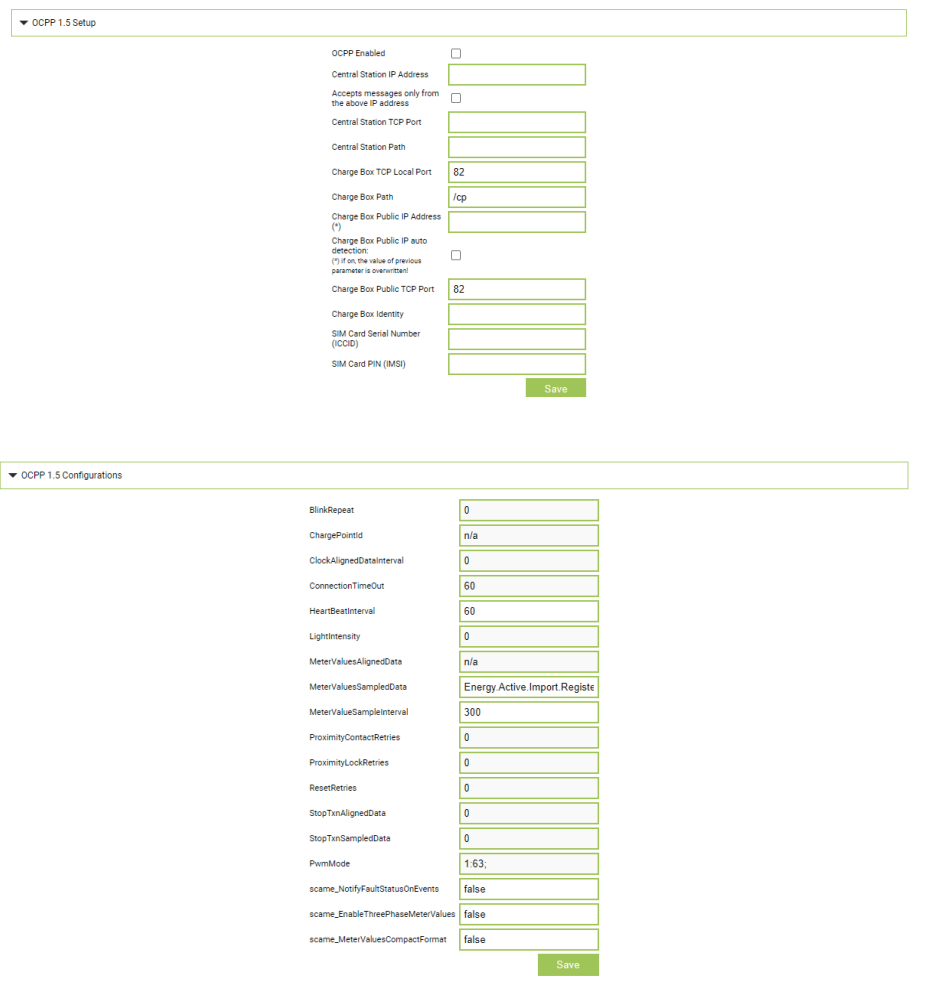

Šajās sadaļās parametrus var iestatīt un konfigurēt, lai ar OCPP 1.5 SOAP un 1.6 JSON izveidotu savienojumu ar CENTRĀLO STACIJU. Lai aizpildītu laukus, skatiet centrālās stacijas īpašnieku un oficiālo OCPP dokumentu.

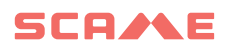

## **JAUNU SATELĪTA STACIJU PIEVIENOŠANA PAMATSTACIJAI**

Šī procedūra jāveic, izmantojot tīmekļa pārlūkprogrammu, izveidojot savienojumu ar galvenā IP adresi, kas pēc noklusējuma ir 192.168.30.126, ieteica Google Chrome.

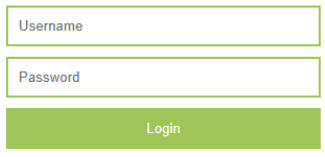

Izmantojiet šādus akreditācijas datus: **Username = service Password = gsserv**

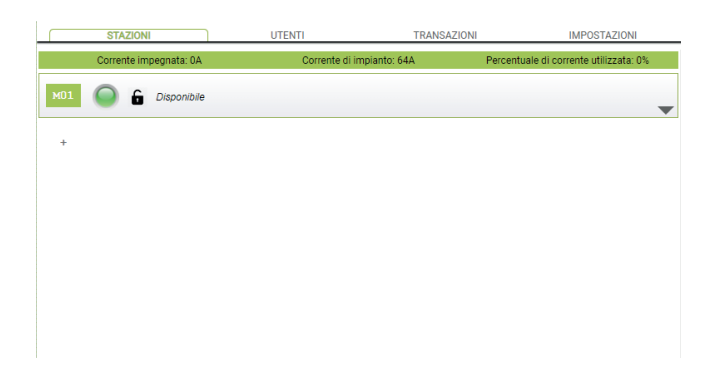

Šajā brīdī ir iespējams pievienot jaunas satelītstacijas, atceroties, ka sistēma atbalsta maksimāli 16 stacijas.

Noklikšķiniet uz pogas "+" un ierakstiet papildu satelītstacijas numuru, tas parasti tiek konfigurēts kā adrese "16"

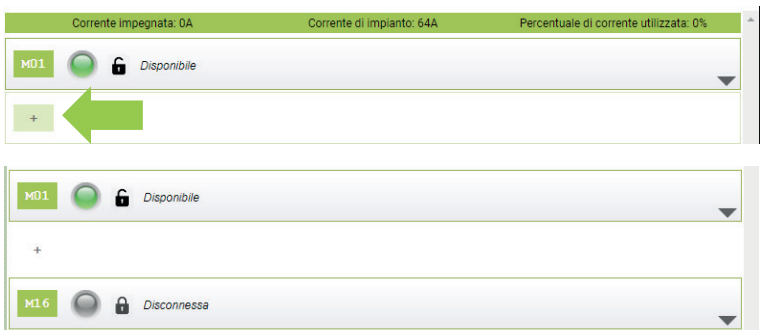

Ja seriālais savienojums starp dažādām stacijām ir izveidots pareizi, pēc dažām sekundēm pelēkā statusa ikona kļūs zaļa, kas nozīmē, ka stacija ir pievienota pareizi.

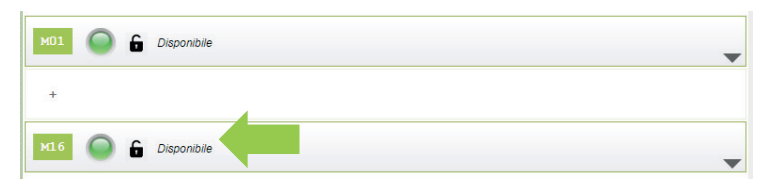

Šajā brīdī mēs varam mainīt stacijas sērijas numuru no "16" uz "2", noklikšķinot uz pelēkā trīsstūra labajā pusē, lai ievadītu stacijas parametrus.

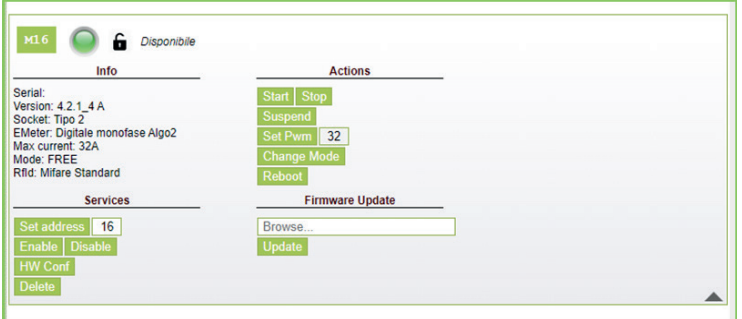

Mainiet vērtību vienumā "Iestatīt adresi" no "16" uz "2" un noklikšķiniet uz Iestatīt adresi, lai apstiprinātu.

Tagad redzamās stacijas ir galvenais numurs "1" un satelīta numurs "2"

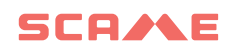

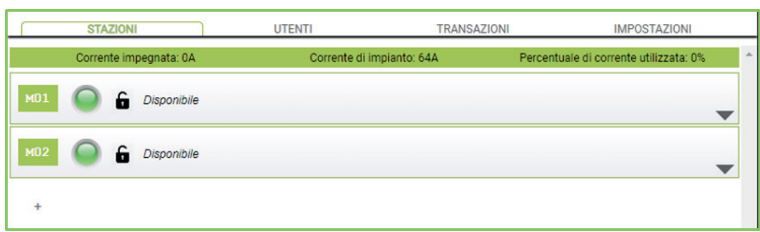

Veiciet to pašu procedūru arī turpmākajām papildu satelītstacijām, atceroties, ka lauka kopnē nevar būt divas stacijas ar vienu un to pašu sērijas adresi un ka numerācijas fāzē ieteicams ieslēgt vienu staciju vienlaikus. Kad numerācija ir piešķirta, stacijas var palikt ieslēgtas.

Lai uzzinātu stacijas sērijas adresi, skatiet numuru, kas tiek parādīts stacijas displejā zem vienuma "1".

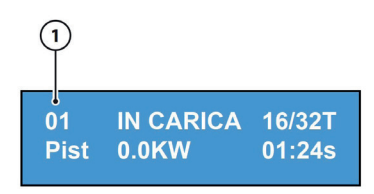

## **SLODZES BALANSĒŠANA**

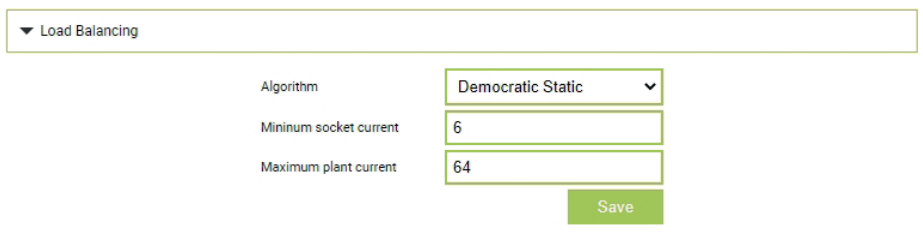

Šajā sadaļā ir iespējams norādīt slodzes līdzsvarošanas algoritmu, kas tiks piemērots vadības sistēmas vadītajām kontaktligzdām. Lai atspējotu slodzes līdzsvarošanu, laukā "Algoritms" atlasiet vienumu 'neviens'.

Statiskais demokrātiskais algoritms pieejamo strāvu sistēmā vienādi sadala visās savienotajās kontaktligzdās. Ja sistēmas maksimālā strāva nav pietiekama, lai ļautu vienlaikus uzlādēt visas kontaktligzdas, jaunās uzlādes sesijas tiks apturētas (savienotājs tiek bloķēts, bet bez strāvas padeves). Sistēma spēj noteikt, kad transportlīdzeklis ir beidzis uzlādi, un tādējādi novirzīt savu strāvas daļu uz citām kontaktligzdām vai atsākt visas apturētās uzlādes sesijas.

Pareizai darbībai visas kontaktdakšas ir jāpieslēdz vienam atsevišķam barošanas avotam.

Laukā "Minimālā kontaktligzdas strāva" ir norādīta elektriskās strāvas vērtība (vesels skaitlis) (ampēros), zem kuras tiks apturēta transportlīdzekļa uzlāde (katram transportlīdzeklim ir minimālā strāvas vērtība, zem kuras to nevar uzlādēt).

Laukā "Maksimālā sistēmas strāva" ir jāievada uzlādes sistēmām paredzētās strāvas (A) vērtība (vesels skaitlis). Ievadot vērtību, kas ir lielāka par faktiski pieejamo strāvu, var tikt iedarbināta līnijas aizsardzības sistēma.

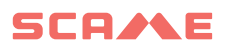

# **PAPILDU IESTATĪJUMI**

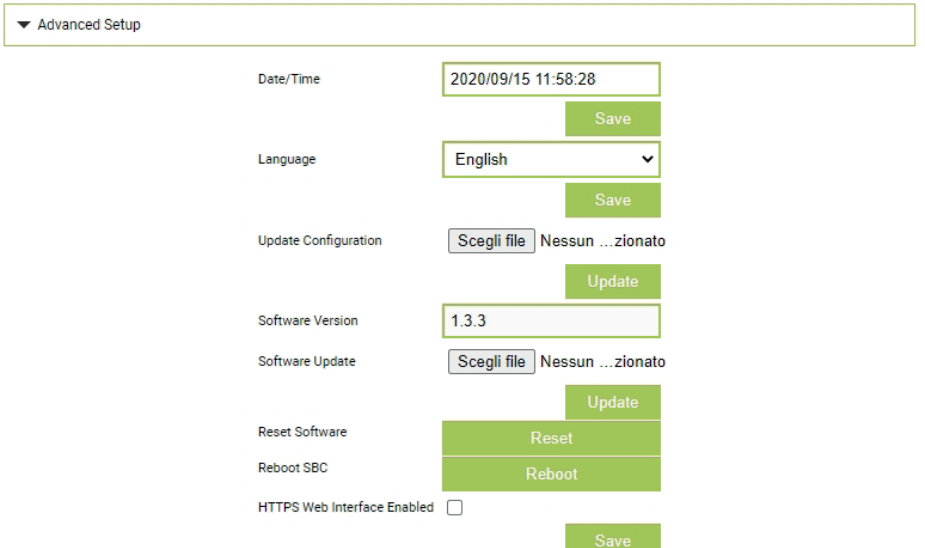

Šajā sadaļā var iestatīt datumu un sistēmas valodu, instalēt atjauninājumus un restartēt programmatūru vai SBC operētājsistēmu.

# **KĻŪDAS**

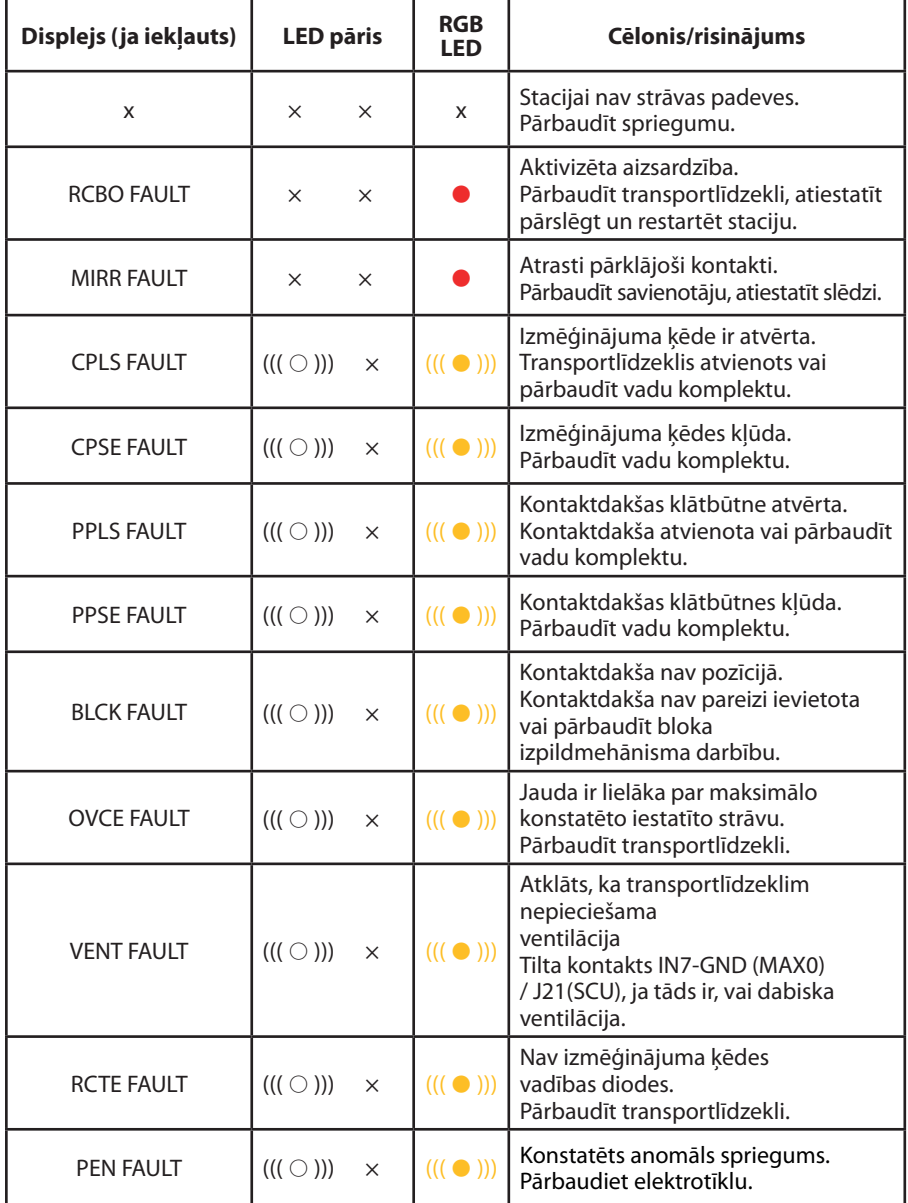

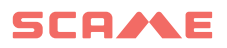

# **KĻŪDAS**

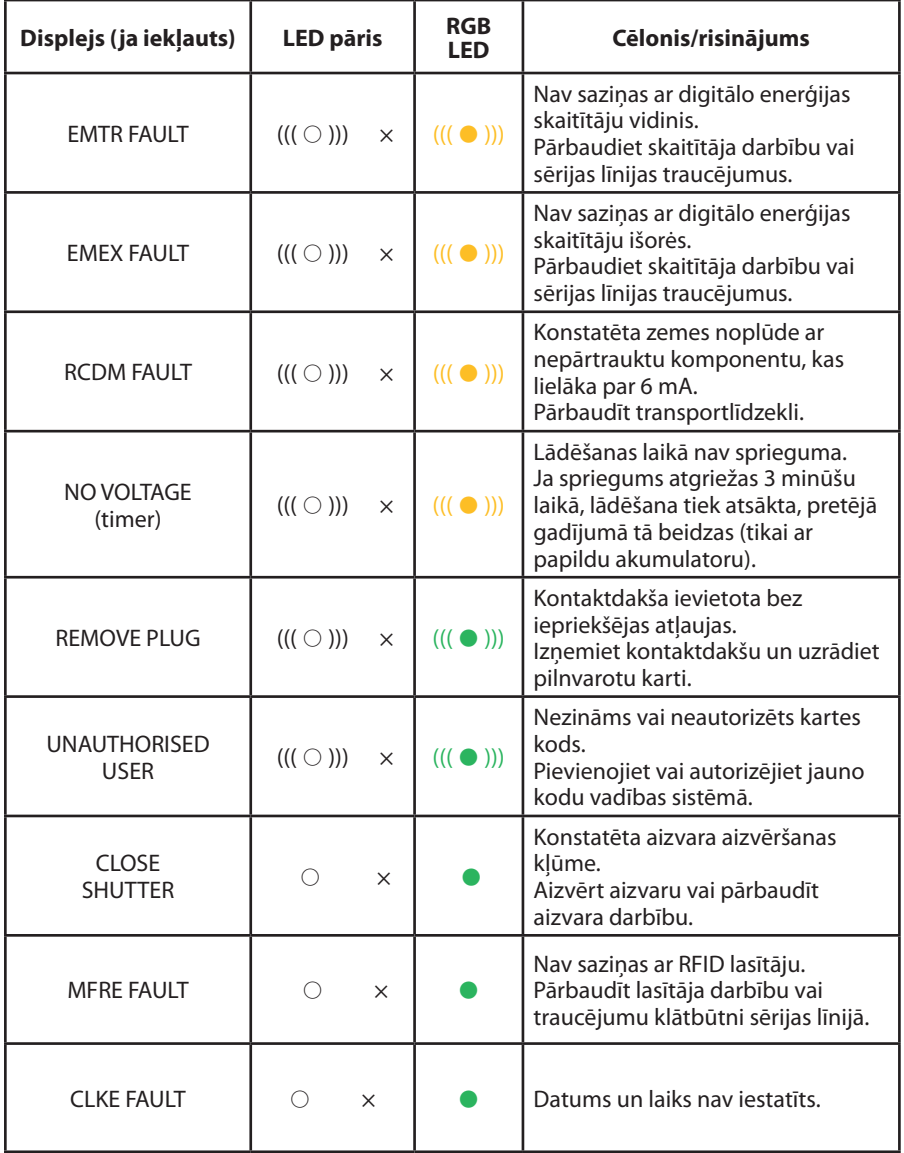

 $x =$  izslēgts  $\bigcirc - \bullet - \bullet =$  vienmērīga gaisma  $((\bigcirc))$ ) -  $(((\bullet))$ ) -  $(((\bullet))$  = mirgojoša gaisma

## **KARTES PROGRAMMĒTĀJS (208.PROG2)**

#### *PROGRAMMĒTĀJA PROGRAMMATŪRA – tikai operētājsistēmām Microsoft Windows 7, 8, 10,11*

- • Pirms programmētāja savienošanas ar datoru, lejupielādējiet lietojumprogrammu 208Prog2\_V1.zip no mūsu tīmekļa vietnes https://emobility.scame.com/download lejupielāžu sadaļas.
- Instalējiet programmatūru, palaižot programmu 208Prog2Installer\_V1.exe.
- • Izņemot īpašus gadījumus, ieteicams pieņemt piedāvātās izvēles un instalēt draiverus (ja draiveru instalēšana nav iespējama, turpiniet jebkurā gadījumā).
- Pievienojiet programmētāju datora USB portam.

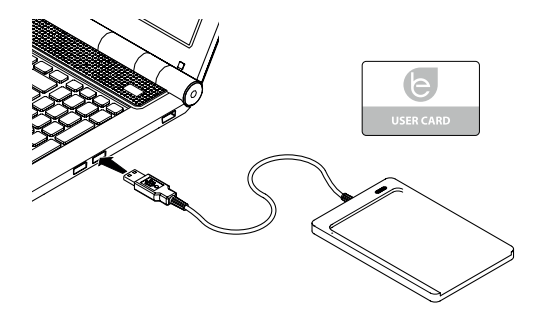

Palaidiet programmu 208Prog2 V1.exe, programma parādīs sekojošo

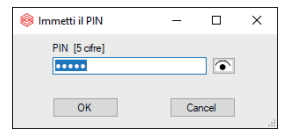

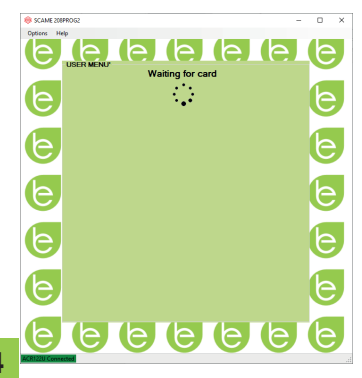

- levadiet nesankcionētu rakstīšanas bloķēšanas PIN (pēc izvēles, 5 cipari, noklusējums 00000)
- Pārbaudiet pareizu programmētāja savienojumu (skat. zaļo lodziņu kreisajā apakšējā stūrī).
- • Izvēlnē OPCIJAS atlasiet vēlamo valodu.

# **LIETOTĀJA KARTES PROGRAMMĒŠANA**

Novietojiet lietotāja karti uz programmētāja, programma parādīs šādu ekrānu:

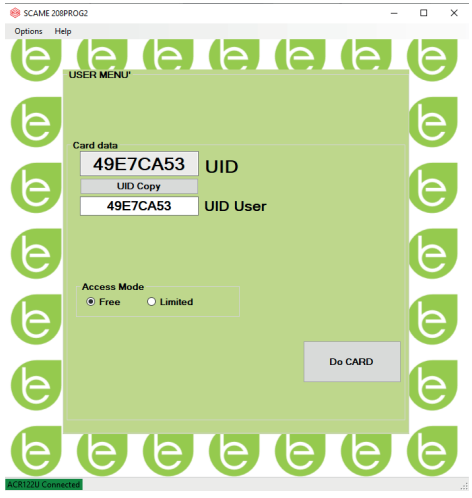

- Lai mainītu kartes kodu (nav obligāti): Rediģējiet UID lauku, ievadot 8 izvēlētos heksadecimālos ciparus (piemēram, AAAA0001).
- • Lai izveidotu karti bez ierobežojumiem, atstājiet atlasīto piekļuves veidu režīmā BRĪVS.
- Noklikškiniet uz pogas IZVEIDOT KARTI, īss pīkstiens apstiprinās kartes izveidi.
- Lai aktivizētu ierobežojumus, atlasiet piekļuves veida režīmu IEROBEŽOTS, programma parādīs šādu ekrānu:

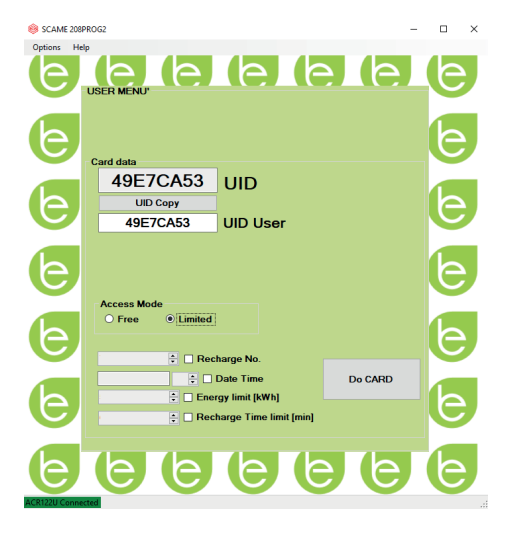

- • Lai aktivizētu vienu vai vairākus ierobežojumus, atzīmējiet attiecīgo lauku.
- Lai rediģētu parametru, noklikšķiniet uz bultiņām.
- Atstājiet lauku tukšu, ja nevēlaties aktivizēt attiecīgo ierobežojumu.
- Noklikšķiniet uz pogas IZVEIDOT KARTI, īss pīkstiens apstiprinās kartes izveidi.

#### **GALVENĀS KARTES PROGRAMMĒŠANA**

Novietojiet galveno karti uz programmētāja, programma parādīs šādu ekrānu:

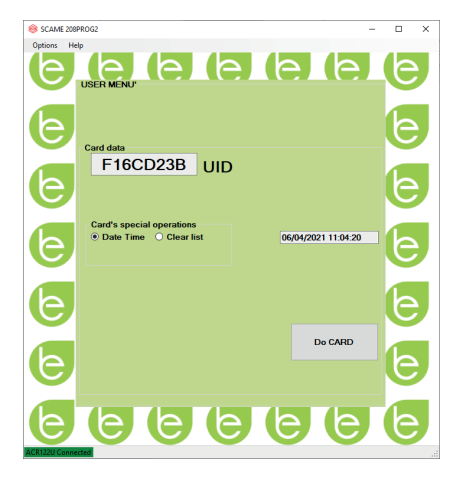

- Lai stacijā iestatītu datumu un laiku, atlasiet sadaļu DATUMS LAIKS.
- Lai izdzēstu stacijā saglabātās lietotāja kartes, atlasiet sadaļu DZĒST SARAKSTU.
- Noklikškiniet uz pogas IZVEIDOT KARTI, īss pīkstiens apstiprinās kartes izveidi.
- • Lai iestatījums stātos spēkā, novelciet galveno karti stacijas lasītājā.

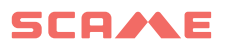

#### **ATBALSTS**

Darbības problēmu gadījumā vispirms sazinieties ar uzticamu uzstādītāju.

Scame klientu apkalpošanas centrs ir pieejams, lai atbildētu uz papildu tehniskiem jautājumiem.

Apmeklējiet mūsu vietni: https://emobility-scame.com/

#### **IZMEKLĒŠANAS NORĀDĪJUMI**

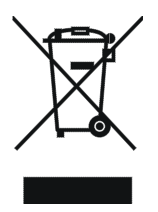

"Direktīvas 2012/19/ES par elektrisko un elektronisko iekārtu atkri- tumiem (EEIA) īstenošana", kas attiecas uz bīstamo vielu izman- tošanas samazināšanu elektriskās un elektroniskās iekārtās, kā arī atkritumu iznīcināšanu.

Pārsvītrotas atkritumu tvertnes ar riteņiem simbols, kas parādīts uz<br>iekārtas vai uz tā iepakojuma, norāda, ka izstrādājums tā lietderīgās lietošanas laika beigās ir jāiznīcina atsevišķi no citiem atkritu-<br>miem

Tādēļ lietotājam ir jānogādā izlietotā iekārta piemērotos elektrisko un elektronisko atkritumu savākšanas centros.

Lai iegūtu sīkāku informāciju, lūdzu, sazinieties ar kompetento iestādi.

Atbilstoša aprīkojuma atsevišķa vākšana turpmākai pārstrādei, apstrādei vai videi draudzīgai utilizācijai palīdz novērst kaitējumu videi un cilvēku veselībai un veicina to materiālu atkārtotu izmantošanu un/vai pārstrādi, kas veido iekārtu.

Preces nelikumīga iznīcināšana, ko veic lietotājs, ir saistīta ar spēkā esošajos tiesību aktos paredzēto administratīvo sankciju piemērošanu.

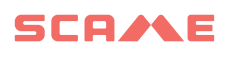

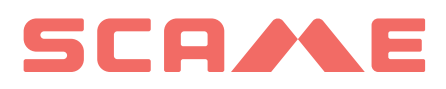

E-MOBILITY VIA SPIAZZI, 45 24028 PONTE NOSSA (BG) ITĀLIJA TĀLR. +39 035 705000 FAKSS +39 035 703122 **emobility-scame.com**